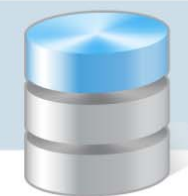

UONET+

## Wprowadzanie planów lekcji oddziałów przez wychowawców

W systemie *UONET+* plany lekcji oddziałów może wprowadzić administrator w module *Administrowanie* lub wychowawcy oddziałów w module *Dziennik*.

Plany lekcji oddziałów można również zaimportować do systemu z programu *Plan lekcji Optivum*. Import wykonuje administrator w module *Administrowanie*.

- 1. Zaloguj się do witryny systemu *UONET+* jako wychowawca oddziału i uruchom moduł *Dziennik*.
- 2. Przejdź do widoku Dziennik/ Dziennik oddziału i w drzewie danych wybierz swój oddział.
- 3. W panelu z zakładkami stron dziennika wybierz zakładkę Plan oddziału.
- 4. W polu Tydzień ustaw tydzień, od którego ma obowiązywać wprowadzany plan lekcji i kliknij przycisk Zmień.

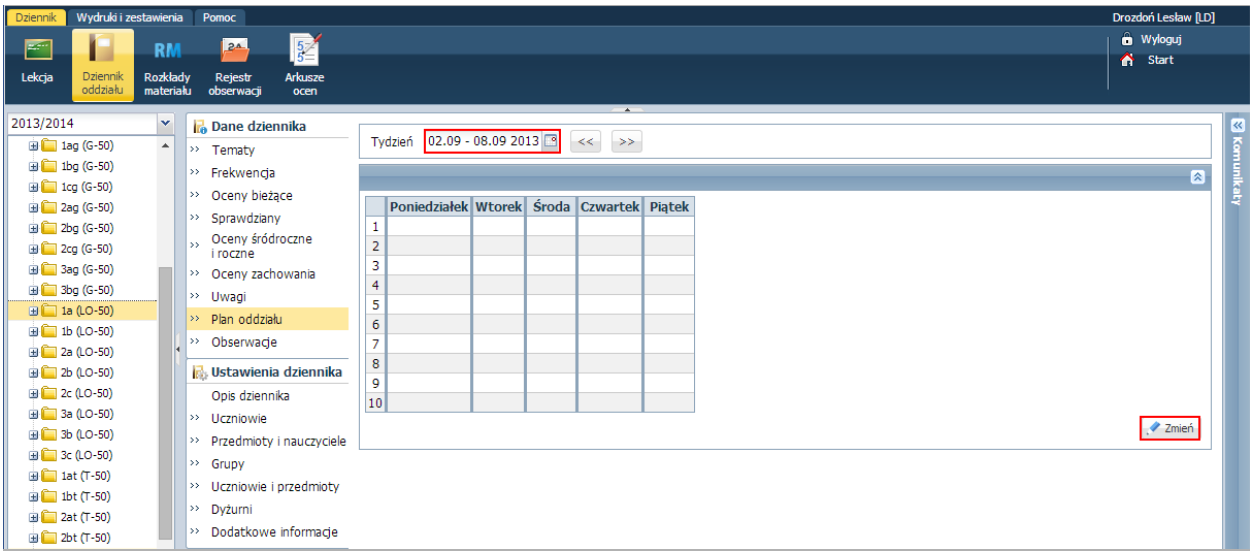

5. W oknie Edycja planu lekcji dodaj pozycje planu lekcji. Korzystaj z przycisków +, aby przywołać formularz opisu pozycji planu lekcji. W sekcji Cykl terminu możesz ustawić cykliczność występowania po‐ zycji w planie lekcji (do kiedy i co tydzień czy co dwa tygodnie).

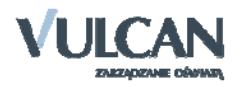

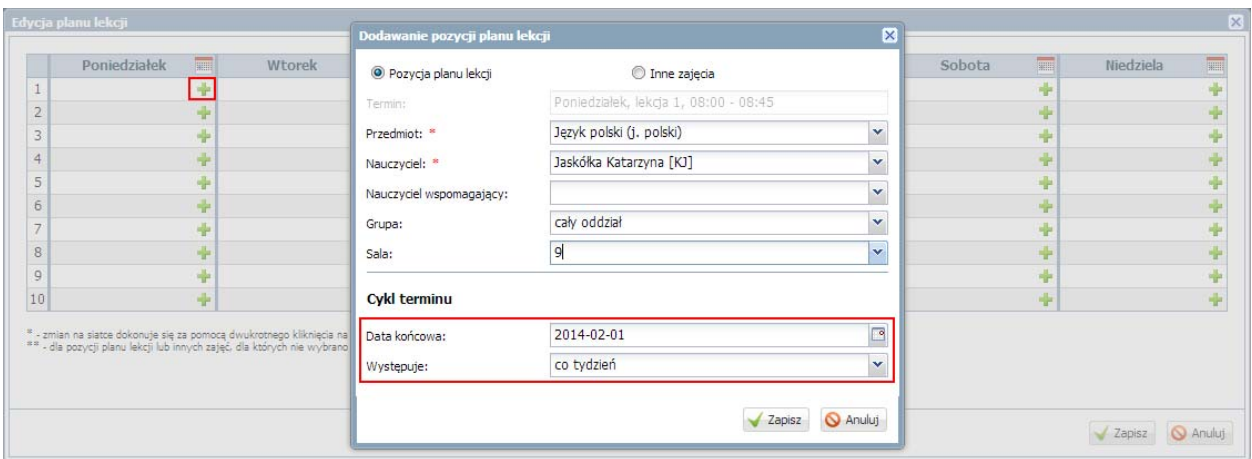

W jednej komórce tabeli można umieścić kilka pozycji planu lekcji (np. gdy zajęcia odbywają się w podziale na grupy).

6. Po wprowadzeniu wszystkich pozycji do planu lekcji w oknie Edycja planu lekcji kliknij przycisk Zapisz.

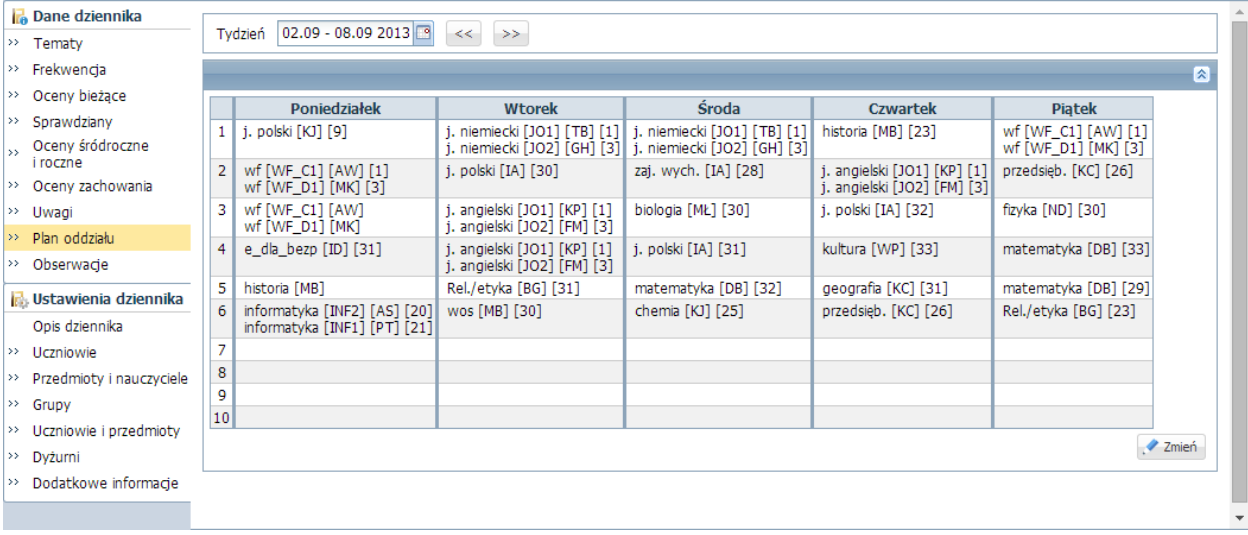

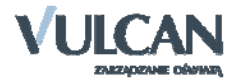